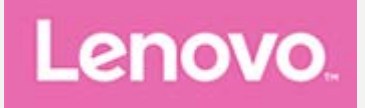

# **YOGA Tab 3 10 ''**

# 用户指南

Lenovo YT3-X50F Lenovo YT3-X50M

文中所有标示**\***的内容仅适用于**WLAN+LTE(**语音**)**型号 **(Lenovo YT3-X50M).**

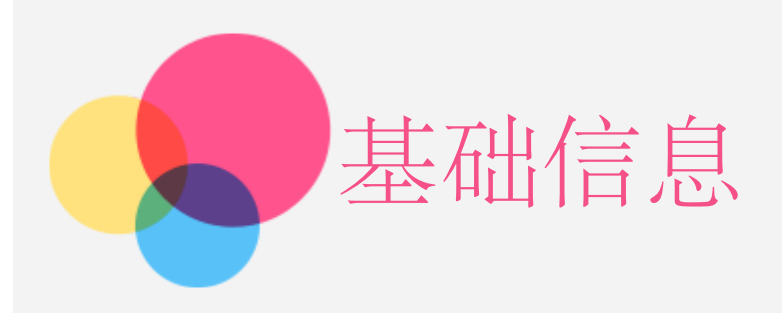

注意:在使用本信息及其支持的产品之前,请务必阅读以下信息:

- 《快速入门和安全服务指南》
- 《法规声明》
- "附录"中的"重要安全和处理信息"。

《快速入门和安全服务指南》和《法规声明》已上载到网站:http://support.lenovo.com.cn。 本指南中的所有图示仅供参考,请以实际产品为准。

## 技术规格

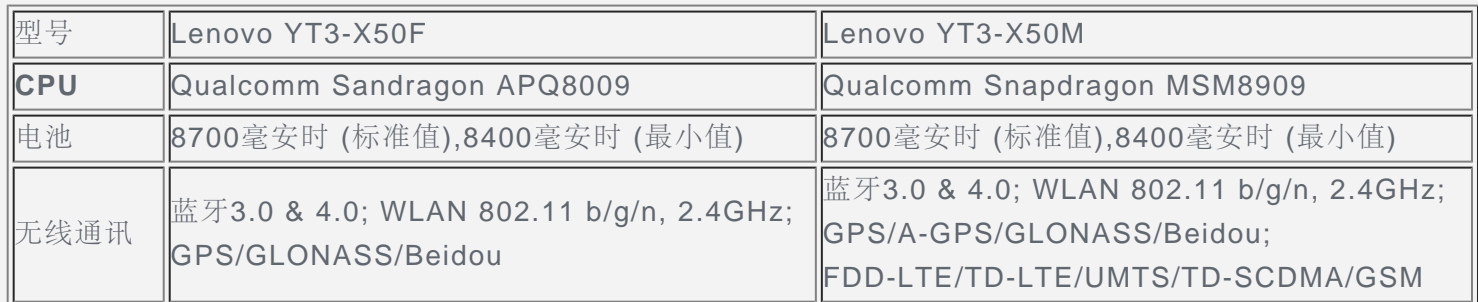

# 主屏幕

主屏幕是使用设备的起始点。为了您的方便,主屏幕上已设置了一些实用的应用程序和小工具。

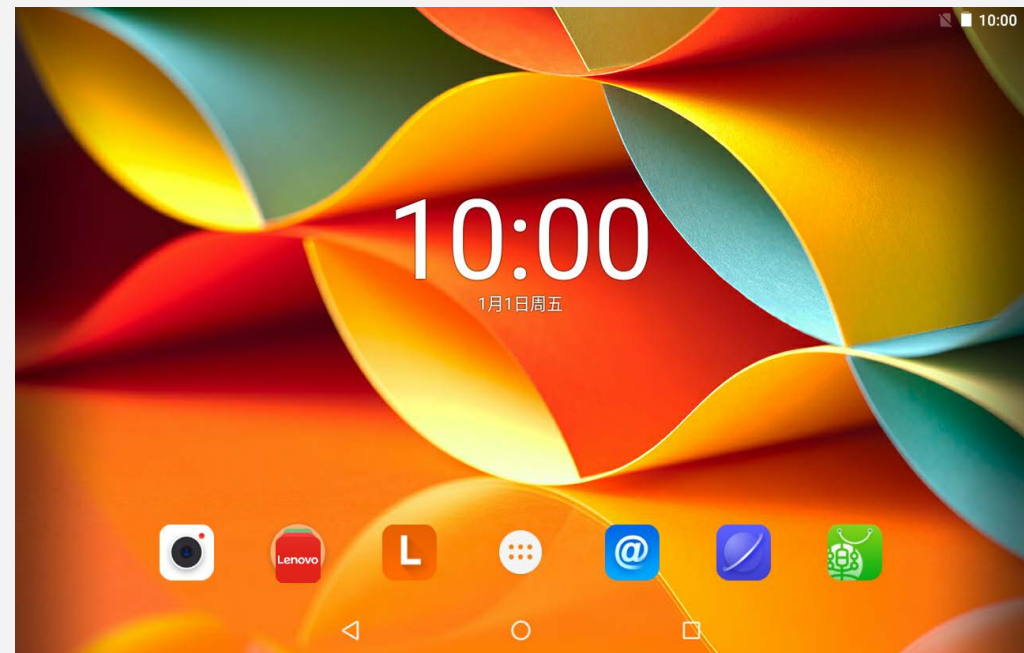

注意:根据您的位置、语言、运营商以及设备型号,设备的功能和主屏幕会有所不同。

您可随时对主屏幕进行自定义。

预览屏幕

点按主屏幕上图标以外的任意位置并按住不放。 在屏幕底部是壁纸、锁屏壁纸、小部件、设置和应用选项。 在主屏幕上添加小部件

在预览屏幕下方点按小部件  $\overline{\mathrm{B}}$ , 点按并按住您需要的应用或小部件,拖至任何想要放置的位置,然后松开。 更换壁纸

点按主屏幕上图标以外的任意位置并按住不放,在屏幕底部选择壁纸,然后选择您喜欢的壁纸。

转到 3> 设置 > 显示 > 壁纸, 然后选择您喜欢的壁纸。

- 将应用程序移动到另一屏幕上
- 点按并按住您想要移动的应用程序,将其向另外一个屏幕拖动,然后在您想要放置的位置松开。 卸载应用程序
	- 1. 点按 , 长按要删除的应用程序。
	- 2. 拖动到屏幕顶端 ■,点按确定。
	- 注意: 如果屏幕顶端不显示 ■, 则表明该应用程序不能卸载。

## 屏幕按钮

主屏幕底部任务栏有三个按钮。

- 后退按钮: 点按 < 可返回到上一页。
- 主页按钮: 点按  $\bigcirc$  可返回到默认主屏幕。
- 最近按钮:点按 可查看最近使用的应用程序。然后执行以下操作:
	- 点按应用程序可将其打开。
	- 向左侧或右侧滑动应用程序可将其关闭。
	- 点按  $\times$  可关闭某一个应用程序。
	- 点按 可锁定某一个应用程序,点按 可解锁某一个应用程序。
	- 点按 可关闭所有应用程序。

## 通知面板和快捷开关

从屏幕顶部向下滑动,以查看系统通知消息和快捷开关。按快捷开关,可快速开启或关闭各种常用功能。

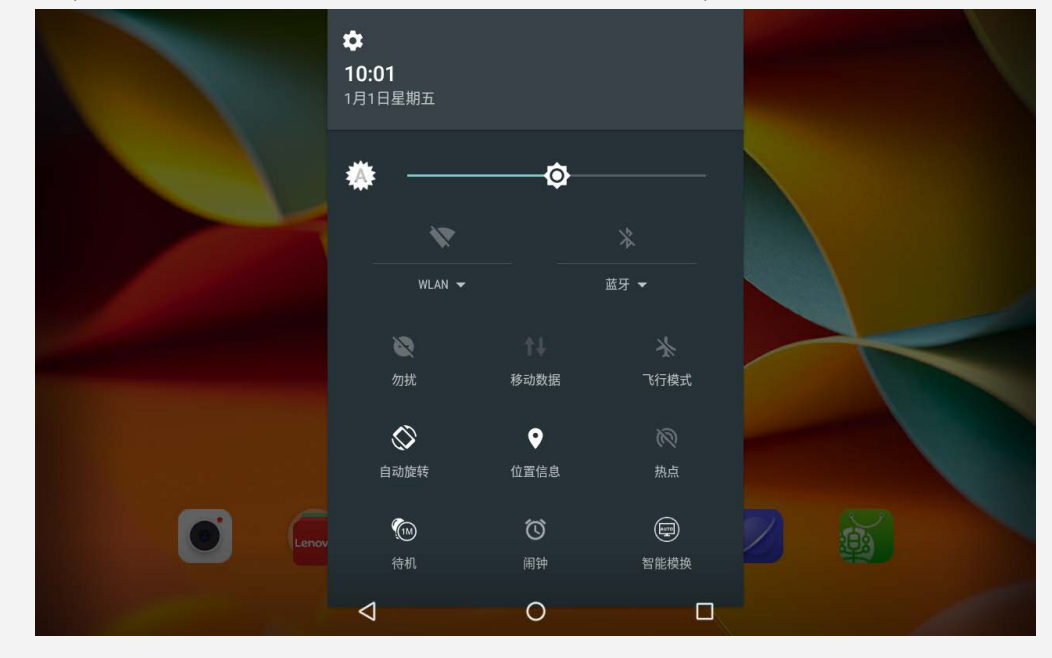

可以进行以下任意操作:

- 若要查看通知,从屏幕顶部向下滑动。
- 若要关闭通知面板,从屏幕底部向上滑动。
- 若要删除某个通知,在通知上向左或向右滑动。
- 若要删除所有通知,点按通知面板底部的
- 若要打开快捷设置面板,从屏幕的顶部向下滑动两次。
- 若要关闭快捷设置面板,从屏幕的底部向上滑动。

# 强制关机/重启

长按电源键8秒,可以强制关机。 长按电源键10秒,可以强制重启。

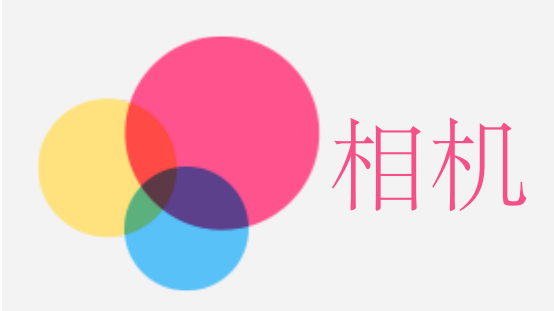

要打开相机应用程序,请转至相机。

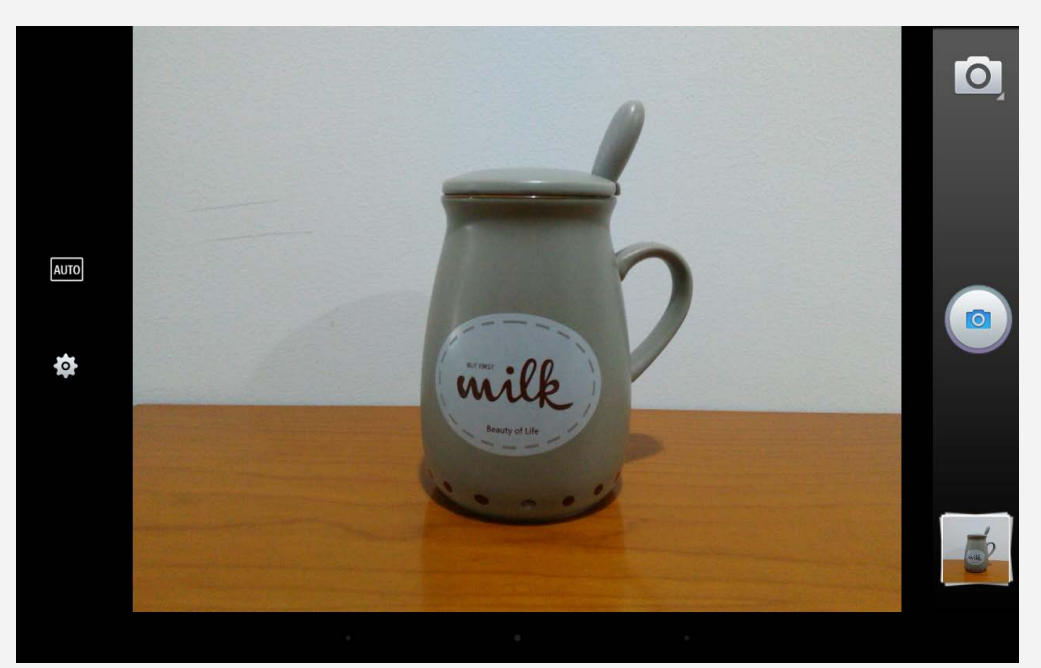

# 拍摄照片和视频

可使用设备的内置摄像头来拍摄照片、录制视频。

- 点按 回 进行拍照。
- 点按 <mark>Auto</mark> 可切换场景模式。
- 点按 可配置其他相机设置。
- 点按 ■, 再点按 进入视频录制界面。

# 手势拍照

可使用手势来拍摄照片。

1.点按 → ,选择手势拍照,点按打开。

2.在相机预览界面出现手势示意图。

注意: 手势拍照功能仅适用于前置摄像。拍照距离较远时,请大幅度摇摆您的手臂以便于摄像头捕捉到您 的手势。

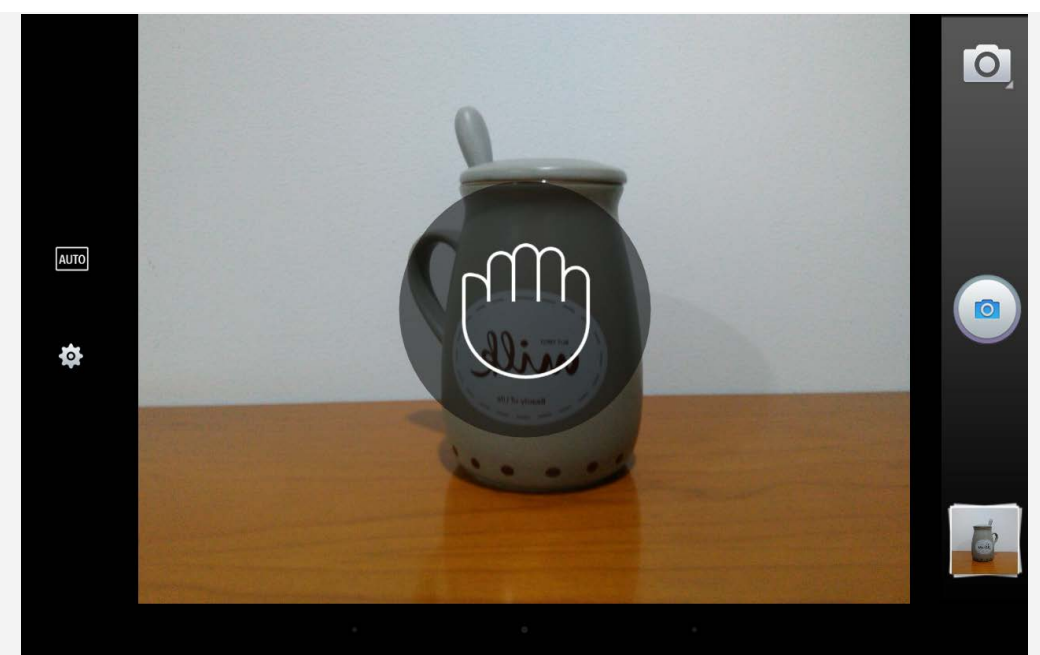

3.将您的手展开对着摄像头。

4.当预览界面的手势示意图变绿后,请做出握拳的手势。

5.相机开始3秒倒计时,然后相机将会自动拍照。

注意:当您的手和摄像头的距离超过*5*米,摄像头有可能无法捕捉到您的手势。

# 截屏

同时按住音量下键和电源键。

# 查看照片和视频

照片和视频将会保存在设备的内置存储器中。您可使用以下方法查看您的照片和视频:

- 使用相机应用程序时点按照片预览图标。
- 转至图库。

截屏图像会保存在设备的内置存储器中。您可使用以下方法查看截屏图像:

转至图库。

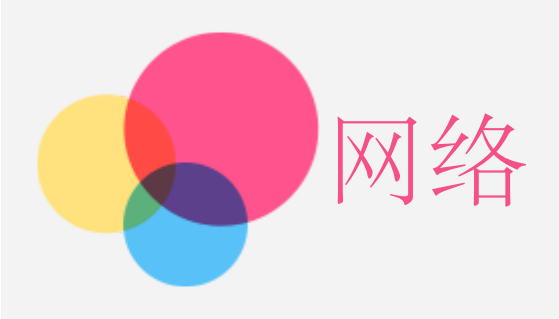

在连接到互联网之前,您需要设置无线网络。

- 设置 WLAN 网络
- **\***设置移动网络
- 设置 VPN 网络
- **\***设置热点

# 设置 **WLAN** 网络

## 转到设置 **> WLAN**。

打开 WLAN 模块,点按列表中的一个 WLAN 热点,即可连接到互联网。 访问安全链接时,您需要输入您的登录名和密码才能连接。

# **\***设置移动网络

转到设置 >流量使用情况,打开移动数据网络。 注意:您需要具有数据服务的有效 *SIM*卡。如果没有 *SIM* 卡,请与您的运营商联系。

# 设置 VPN 网络

您可以使用VPN来连接和访问局域网络(如公司网络)中的资源。在使用前,您可能需要对VPN进行配置。具 体配置信息,请咨询您的网络管理员。您可以:

- 转到设置 **>** 更多 **> VPN**。 说明: 使用VPN之前, 您需要先设置锁屏图案、PIN码或密码。转到设置 > 安全 > 屏幕锁定方式. 选择一种 锁定方式,并完成相应设置。
- 点按 + 编辑 VPN配置文件, 包括服务器名称、类型和服务器地址, 然后点按保存。
- 点按 VPN 服务器名称,输入用户名和密码,然后点按连接以连接至 VPN 网络。
- 点按 VPN 服务器设置,点按取消保存以删除 VPN。

## **\***设置热点

您可以使用个人热点与计算机或其他设备共享互联网连接。 转到 设置 > 更多 > 网络共享与便携式热点, 然后执行以下操作:

- 打开 便携式**WLAN** 热点。
- 点按 设置**WLAN** 热点以配置热点。

还可使用蓝牙网络共享和 **USB**网络共享。

注意:将网络名称和密码告知朋友,他们即可共享您的移动网络。

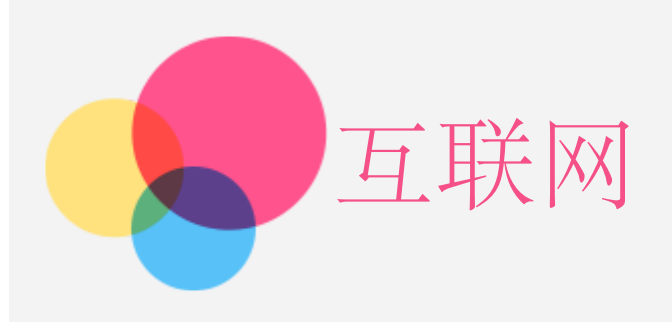

如果设备已连接到无线网络,您便可进行网上冲浪了。 要打开浏览器应用程序,请转至浏览器。

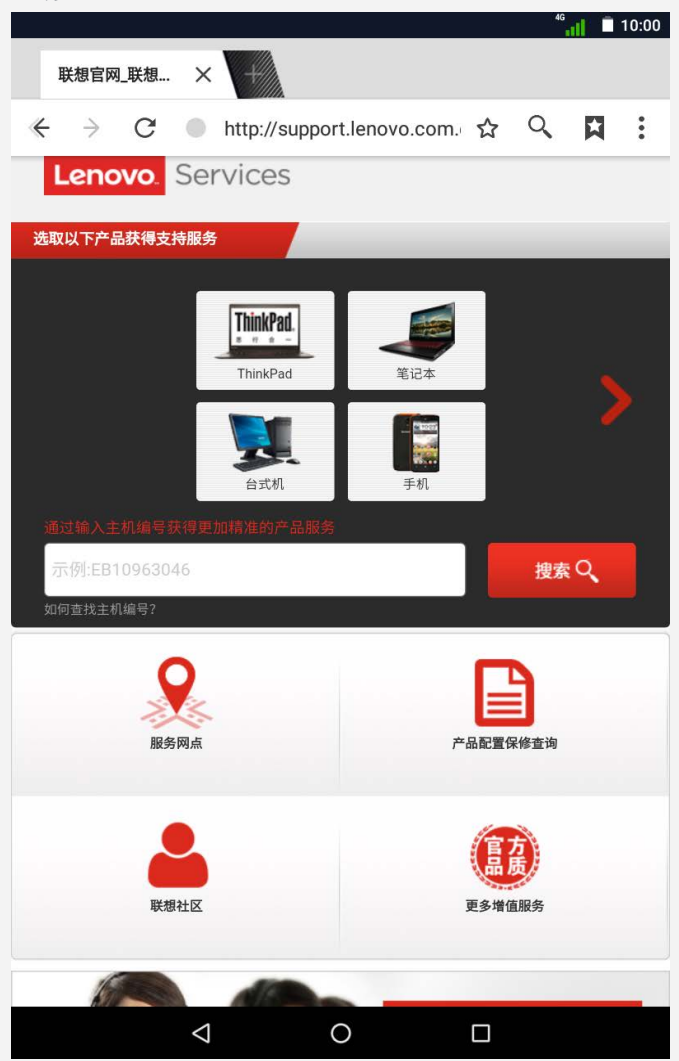

# 访问网站

您可使用浏览器应用程序访问网站。

键入网址

访问网站时,您无需键入"http://"网站的完整网址。

如要访问"http://www.lenovo.com",仅需在地址栏内键入"www.lenovo.com",然后点按开始即可。 搜索关键字

您还可在地址栏内键入关键字来搜索网页。

您可在浏览器内 **>** 设置 **>** 搜索引擎中设置搜索引擎。

添加新网页

点按浏览器上方的 – 可添加新的网页选项卡。

关闭网页

点按需要关闭网页上的 X。

- 刷新网页
	- 点按 C 可刷新网页。
	- 点按←可返回到上一网页。
	- 点按  $\rightarrow$  可前进到最近访问的网页。

# 保存网页

您可将图片和网页保存在设备的内部存储器内。

保存图片

点按并按住图片,然后点按保存图片,进入下载设置界面,输入名称,然后点按确定。

保存网页

点按: > 保存以供离线阅读。

分享网页

点按: > 分享网页。您可以选择电子邮件,短信,茄子快传,蓝牙等分享方式。

为网页设置书签

点按 $\sum$ ,输入标签名称后点按确定即可将网页添加到书签。

# 设置字体大小

点按 > 设置 **>** 辅助功能 ,调节文字缩放和字体大小下限 。

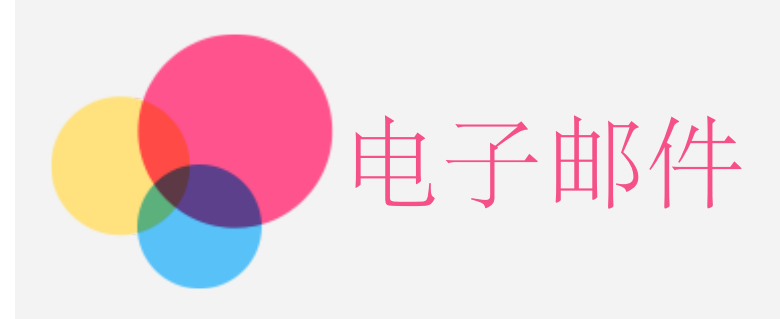

如果设备已连接到无线网络,您便可收发电子邮件。 要访问电子邮件应用程序,请转至电子邮件。

# 设置电子邮件帐户

如果您有电子邮件帐户,可直接登录到电子邮箱。如果没有,您需要创建一个电子邮件帐户。 首次使用电子邮件应用程序时,您需要设置电子邮件帐户。

- 1. 输入您的电子邮件地址,点按下一步。
- 2. 输入电子邮件密码,点按下一步。(注意,如果您输入的是企业邮箱,请先选择账户类型)
- 3. 设置接收服务器选项,点按下一步,完成电子邮件账户设置。

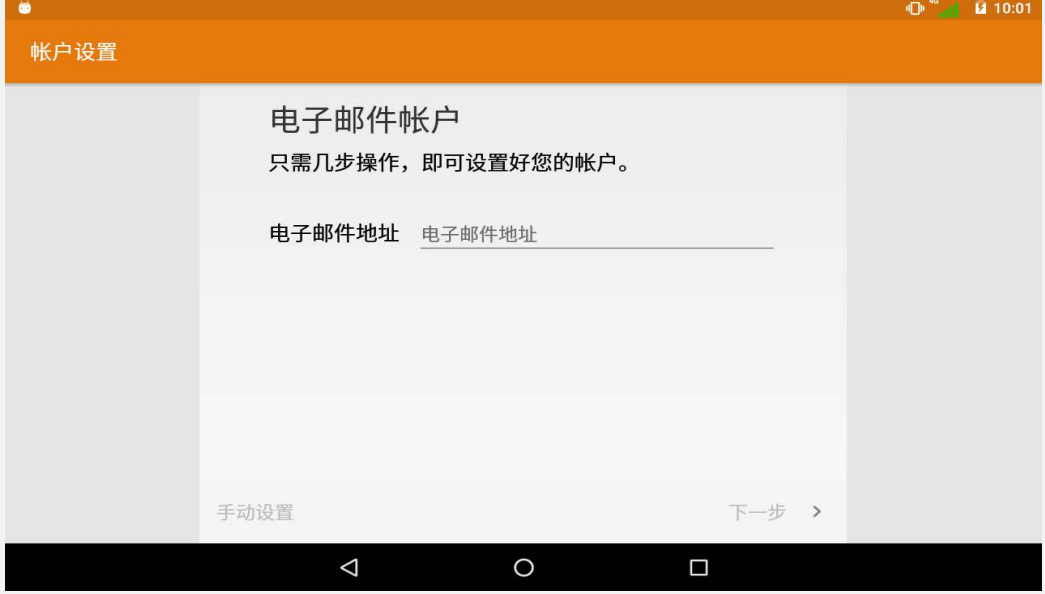

# 使用电子邮件

设置电子邮件帐户后,您可使用电子邮件应用程序收发电子邮件。

# 添加电子邮件帐户

您可添加多个电子邮件帐户。 转到 3→ 设置 > 帐户 > 添加帐户,选择帐户类型。

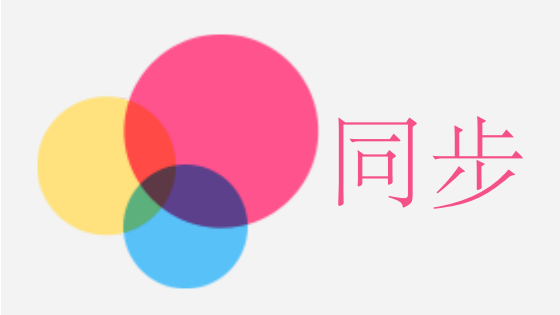

您可在设备和计算机之间进行数据传输。传输音乐、图片、视频、文档、Android 应用程序包 (APK) 文件等 等。

# 连接您的设备和计算机

使用数据线连接您的设备和计算机,从屏幕顶部向下滑动,您可在通知栏内看到正在通过 **USB** 传输文件。

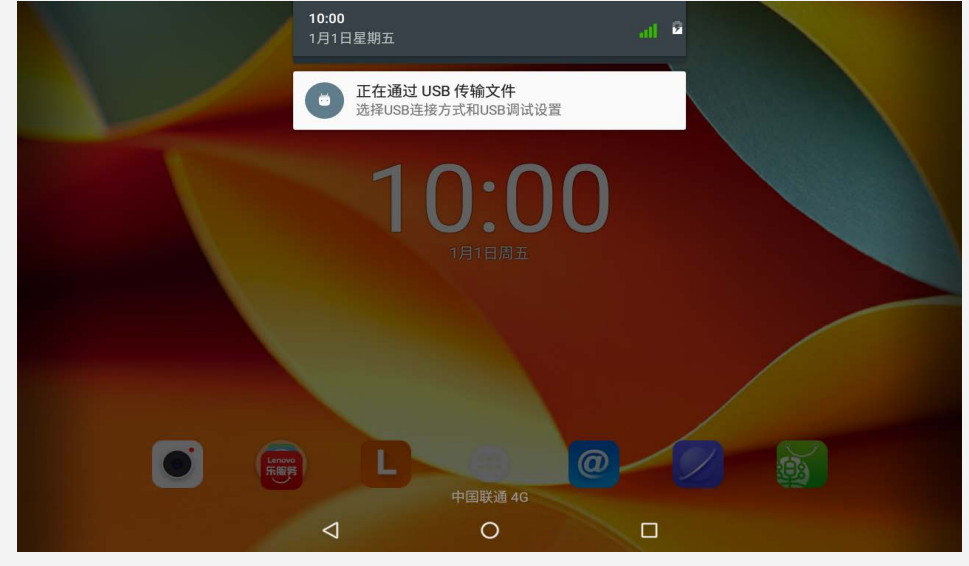

# 选择计算机连接方式

您可以选择连接计算机的方式:

- 媒体设备(**MTP**):如果想要在设备与计算机之间传送照片、视频和铃声等媒体文件,则选择此模式。
- 相机 **(PTP)**:如果想要在设备与计算机之间仅传送照片和视频,则选择此模式。
- 仅充电:如果想要设备尽快充满电,则选择此模式。
- **MIDI**:如果想要将设备用作 MIDI 输入设备,则选择此模式。

# 安装 APK

执行以下步骤:

- 您需要对设备进行设置,以允许安装来自未知源的应用程序。
	- 转到 3 > 设置 > 安全, 打开未知来源模块, 然后点按确定。
- 在"媒体设备(**MTP**)"模式下,将 APK 文件从计算机复制到设备上。
- 您可以手动下载一个文件管理应用程序,在下载的文件管理中打开应用程序目录。

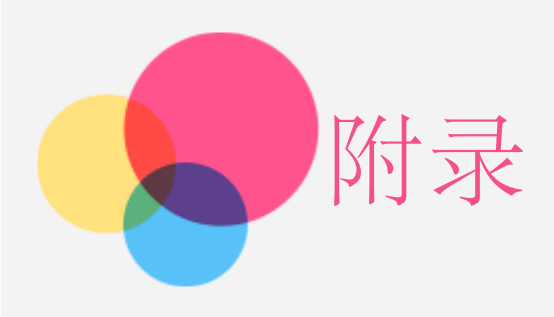

# 重要安全和处理信息

为了避免人身伤害、财产损失或对产品造成意外损坏,在使用产品前请阅读本节中的全部信息。有关帮助您安全 操作设备的更多提示,请访问: <http://www.lenovo.com/safety>。

## 小心处理设备

请勿摔落、弯曲或刺穿您的设备,不要将异物插入设备或在设备上放置重物。内部的敏感组件可能会损坏。 设备屏幕是玻璃做的。如果设备跌落在坚硬的表面上、遭受猛烈撞击或被重物挤压、玻璃可能会破裂。如果玻璃 破碎或破裂,请勿触摸玻璃碎片,或尝试将其从设备上取下。立即停止使用设备并联系 Lenovo 技术支持人员 了解维修、更换或处置信息。

使用设备时应远离高温或高压环境,如家用电器、电加热设备或电烹饪设备。设备的使用温度范围应为 0°C (32°F)—40°C (104°F)(存储温度范围 -20°C [-4°F]—60 °C [140°F] )以避免损坏。

请勿将您的设备接触水、雨水、极端湿气、汗水或其它液体。

## 请勿拆卸或修改设备

您的设备是一个密封的单元。内部并无最终用户可维修的部件。所有内部维修必须由 Lenovo 授权的维修机构 或 Lenovo 授权的技术人员进行。试图打开或修改您的设备将导致保修失效。

### 内置可充电电池注意事项

危险:

切勿试图更换内置可充电锂离子电池。请联系 **Lenovo** 支持部门进行工厂更换。

#### 塑料袋注意事项

危险:

塑料袋具有危险性。请将塑料袋放在婴儿和儿童接触不到的位置,以避免窒息危险。

## 适配器信息

避免弄湿设备和交流电源适配器。

请勿将设备浸入水中或将设备留在可能充满水或其他液体的地方。

仅使用经认可的充电方法。

您可以使用以下任何一种充电方式为设备的内部电池安全充电:

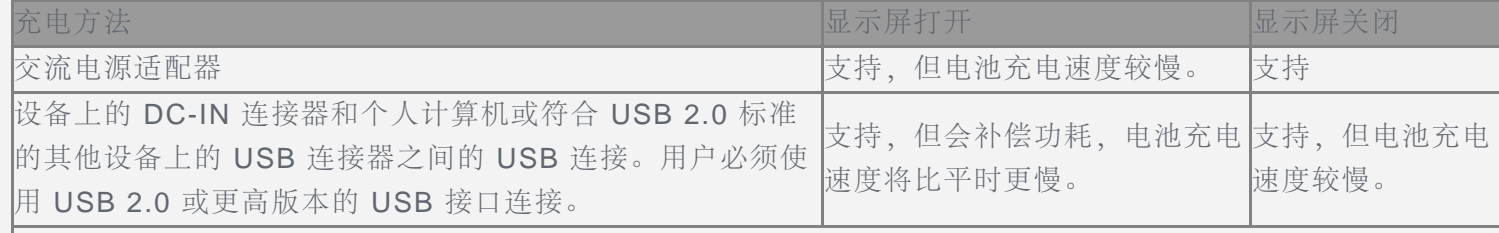

注:

显示屏打开:设备打开

显示屏关闭:设备关闭或处于屏幕锁定模式

正常使用期间,充电设备可能会变热。确保充电设备周围有足够的通风。如发生以下情况,请拔下充电设备:

- 充电设备暴露在雨水、液体或过度潮湿的环境中。
- 充电设备显示出物理损坏的迹象。
- 您想要清洁充电设备。

#### 警告:

**Lenovo** 对非 **Lenovo** 生产或批准的产品的性能或安全性概不负责。仅使用经认可的 **Lenovo** 交流电源适配器 和电池。

#### 防止听力损伤

使用耳机时请注意控制适当的音量,以免损伤听力。 说明: 您可能需要额外购买耳机。

#### 在汽车或自行车上使用设备时应小心

始终优先考虑您的安全和他人的安全。遵守法律。当地的法律法规可能规定了驾驶汽车或骑自行车时如何使用移 动电子设备,如您的设备。

#### 根据当地的法律法规进行处置

当您的设备达到其使用寿命后,请勿挤压、焚烧、浸入水中或以违反当地法律法规的任何方式处置您的设备。某 些内部零件如处置不当,可能爆炸、泄漏或产生不良的环境影响。 更多信息请参见"回收和环境信息"。

#### 请将您的设备和附件放在远离儿童的地方

设备附带细小部件,可能导致幼儿窒息。此外,如果跌落或抛掷到坚硬表面上,玻璃屏幕可能破裂。

#### 保护数据和软件

请勿删除未知文件或更改别人创建的文件或目录的名称;否则设备软件可能会无法运行。

请注意,访问网络资源会使设备容易受到计算机病毒、黑客、间谍软件和其他恶意行为的攻击,从而可能损坏设 备、软件或数据。您应当确保使用防火墙、反病毒软件和反间谍软件为设备提供充分的保护,并使此类软件一直 处于最新状态。

请将设备远离家用电器,例如电风扇、收音机、大功率扬声器、空调和微波炉。电器产生的强磁场会损坏屏幕和 设备上的数据。

#### 请注意您的设备所产生的热量

当设备开启或电池充电时,某些部件可能会变得很热。所达到的温度取决于系统活动的频繁程度或电池的充电程 度。如果与身体接触(即使是透过衣服接触)的时间过长,可能会使您感到不适,甚至还会烧伤皮肤。避免手、 膝盖或身体任何其他部位与设备发热部位接触时间过长。

## 电子辐射声明

### FCC符合性声明

本设备经过测试,证实符合 FCC 规定第 15 部分关于 B 类数字设备的限制。这些限制旨在提供合理的保护,防 止在住宅区安装时产生有害干扰。本设备会产生、使用和辐射射频能量,如果不按照说明安装和使用本设备,可 能会对无线电通信造成有害干扰。然而,无法保证特定安装中不会发生干扰。可以通过打开和关闭本设备来确定 是否对无线电或电视接收造成有害干扰,如果确实造成干扰,建议用户尝试通过以下一种或多种措施来消除干 扰:

- 重新调整接收天线的方向或放置位置。
- 增加设备和接收器之间的距离。
- 将设备连接至与接收器不在同一回路上的电源插座。
- 咨询授权经销商或服务代表,以寻求帮助。

Lenovo 对未经授权更改或修改本设备而造成的任何无线电或电视干扰概不负责。未经授权的更改或修改均可能 导致用户无权操作本设备。

本设备符合 FCC 第 15 部分的规定。操作应符合以下两个条件: (1) 本设备不会产生有害干扰, 并且 (2) 本设 备必须接受任何接收到的干扰,包括可能导致意外操作的干扰。 责任方: Lenovo (United States) Incorporated 1009 Think Place - Building One Morrisville, NC 27560

电话:1-919-294-5900

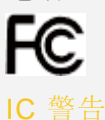

此设备符合加拿大工业部免许可证 RSS 标准。操作应符合以下两个条件:

(1) 本设备不会产生干扰,并且 (2) 本设备必须接受任何干扰,包括可能导致设备意外操作的干扰。

Le présent appareil est conforme aux CNR d'Industrie Canada applicables aux appareils radio exempts de licence.L'exploitation est autorisée aux deux conditions suivantes:

(1) l'appareil ne doit pas produire de brouillage, et

(2) l'utilisateur de l'appareil doit accepter tout brouillage radioélectrique subi, même si le brouillage est susceptible d'en compromettre le fonctionnement.

## 欧盟 - 遵循电磁兼容性指令

依据各成员国有关电磁兼容性的相近法律,本产品符合欧盟委员会指令 2004/108/EC 中的保护要求。Lenovo 对任何因擅自改动本产品(包括安装其他制造商的选件卡)而导致无法满足保护要求所产生的任何后果概不负 责。

本产品经过测试并且符合根据 European Standard EN 55022 的 B 类信息技术设备的限制。B 类设备限制旨 在使典型的住宅环境能够提供合理的保护,以免对经许可的通信设备产生干扰。

欧盟联系人:**Lenovo, Einsteinova 21, 851 01 Bratislava, Slovakia**

## 德国 B 类合规性声明

## **Deutschsprachiger EU Hinweis:**

Hinweis für Geräte der Klasse B EU-Richtlinie zur Elektromagnetischen Verträglichkeit Dieses Produkt entspricht den Schutzanforderungen der EU-Richtlinie 2004/108/EG (früher 89/336/EWG) zur Angleichung der Rechtsvorschriften über die elektromagnetische Verträglichkeit in den EU-Mitgliedsstaaten und hält die Grenzwerte der EN 55022 Klasse B ein.Um dieses sicherzustellen, sind die Geräte wie in den Handbüchern beschrieben zu installieren und zu betreiben.Des Weiteren dürfen auch nur von der Lenovo empfohlene Kabel angeschlossen werden.Lenovo übernimmt keine Verantwortung für die Einhaltung der Schutzanforderungen, wenn das Produkt ohne Zustimmung der Lenovo verändert bzw.wenn Erweiterungskomponenten von Fremdherstellern ohne Empfehlung der Lenovo gesteckt/eingebaut werden.

## **Deutschland:**

Einhaltung des Gesetzes über die elektromagnetische Verträglichkeit von Betriebsmitteln Dieses Produkt entspricht dem "Gesetz über die elektromagnetische Verträglichkeit von Betriebsmitteln" EMVG (früher "Gesetz über die elektromagnetische Verträglichkeit von Geräten").Dies ist die Umsetzung der EU-Richtlinie 2004/108/EG (früher 89/336/EWG) in der Bundesrepublik Deutschland. Zulassungsbescheinigung laut dem Deutschen Gesetz über die elektromagnetische Verträglichkeit von Betriebsmitteln, EMVG vom 20.Juli 2007 (früher Gesetz über die elektromagnetische Verträglichkeit von Geräten), bzw.der EMV EG Richtlinie 2004/108/EC (früher 89/336/EWG), für Geräte der Klasse B. Dieses Gerät ist berechtigt, in Übereinstimmung mit dem Deutschen EMVG das EG-Konformitätszeichen - CE - zu führen.Verantwortlich für die Konformitätserklärung nach Paragraf 5 des EMVG ist die Lenovo (Deutschland) GmbH, Gropiusplatz 10, D-70563 Stuttgart.

Informationen in Hinsicht EMVG Paragraf 4 Abs.(1) 4: Das Gerät erfüllt die Schutzanforderungen nach EN 55024 und EN 55022 Klasse B.

## 韩国 B 类一致性声明

B급 기기(가정용 방송통신기자재) 이 기기는 가정용(B급)전자파적합기기로서 주로 가정에서 사용하는 것을 목적으로 하며 모든 지역에서 사용할 수 있습니다.

#### 日本 VCCI B 类声明

この装置は、クラスB情報技術装置です。この装置は、家庭環境で使用することを目的としていますが、この 装置がラジオやテレビジョン受信機に近接して使用されると、受信障害を引き起こすことがあります。取扱説 明書に従って正しい取り扱いをして下さい。VCCI-B

日本有关所连接连接电源每相额定电流低于或等于 20 A 的产品的合规性声明

日本の定格電流が 20A/相 以下の機器に対する高調波電流規制 高調波電流規格 JIS C 61000-3-2 適合品

## 环保、回收和处置信息

#### 一般回收声明

Lenovo 鼓励信息技术(IT) 设备的所有者负责将不再使用的产品回收。Lenovo 提供各种程序和服务,可帮助 设备所有者回收其 IT 产品。有关回收 Lenovo 产品的信息, 请访问: http://www.lenovo.com/recycling。

#### WEEE重要信息

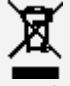

可从 http://www.lenovo.com/recycling 获得针对不同国家/地区的信息。

## 巴西电池回收信息

#### **Declarações de Reciclagem no Brasil**

Descarte de um Produto Lenovo Fora de Uso Equipamentos elétricos e eletrônicos não devem ser descartados em lixo comum, mas enviados à pontos de coleta, autorizados pelo fabricante do produto para que sejam encaminhados e processados por empresas especializadas no manuseio de resíduos industriais, devidamente certificadas pelos orgãos ambientais, de acordo com a legislação local.A Lenovo possui um canal específico para auxiliá-lo no descarte desses produtos.Caso você possua um produto Lenovo em situação de descarte, ligue para o nosso SAC ou encaminhe um e-mail para: reciclar@lenovo.com, informando o modelo, número de série e cidade, a fim de enviarmos as instruções para o correto descarte do seu produto Lenovo.

#### 日本的回收信息

有关日本的回收和处置信息,请访问:http://www.lenovo.com/recycling/japan。

## 印度的回收信息

有关印度的回收和处置信息,请访

问: http://www.lenovo.com/social\_responsibility/us/en/sustainability/ptb\_india.html。

#### 电池回收标志

中国台湾的电池回收信息

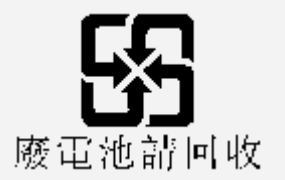

美国和加拿大的电池回收信息  $\bullet$ 

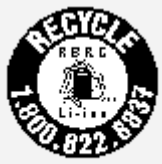

**US & Canada Only** 

欧盟的电池回收信息 **EU** 

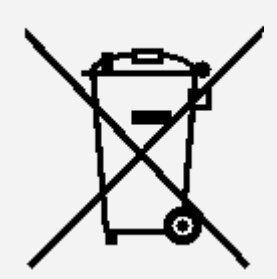

故障排除

应用程序安装过程中出现内存不足的提示

请释放一些内存,并再次尝试安装。

触摸屏不工作或不灵敏

长按电源键8秒进行强制关机,或者长按电源键10秒进行重启。

无法启动或系统崩溃

请先将电池充电半小时,然后长按电源键8秒进行强制关机,或者长按电源键10秒进行重启。

## 不能通过无线网络访问互联网

请重启无线路由器或进入"设置",重新启动 WLAN。

无法从睡眠模式唤醒平板电脑

请先长按电源键8秒进行强制关机。然后,长按电源键正常开机。